## Herramientas desarrolladas para la maqueta **Linkat**

# del **Plan de Educación Digital de Catalunya**

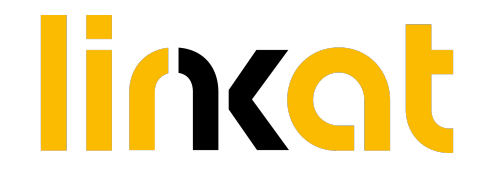

# Congreso **esLibre 2023** - Zaragoza

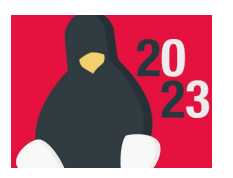

**Francesc Busquets - Joan de Gracia**

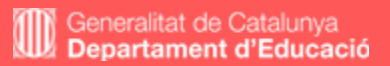

#### **Linkat**

# lincat

# [linkat.xtec.cat](http://linkat.xtec.cat)

**Servicio** de software libre basado en GNU/Linux que se ofrece a los centros educativos.

### **Elementos del proyecto Linkat:**

- Solución completa de software libre para los centros educativos.
- Linkat es un servicio del Departamento d'Educación de la Generalitat de Cataluña con más de 18 años de recorrido.
- Entorno robusto, estable, seguro, sin virus ni complicaciones.
- Basada en **Ubuntu**.
- Configuración de Linkat para **entornos de escritorio** y **servidor de centro**.
- **Portal Linkat: noticias, foros, "wiki"...**
- **Soporte técnico a los centros docentes**
- Materiales y actividades de **formación del profesorado.**

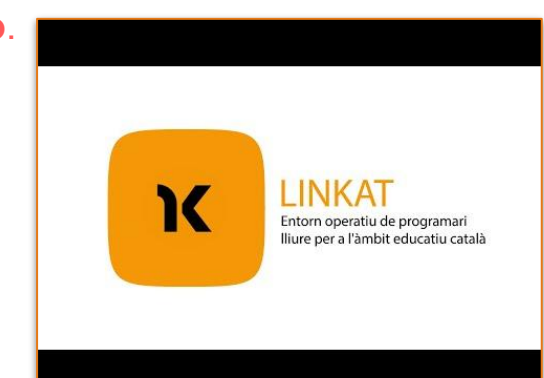

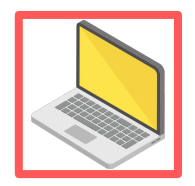

#### Linkat versión de escritorio

- Linkat se define como la capa de software educativo que se aplica encima de la distribución Ubuntu.
- Actualmente Linkat está basada en **Ubuntu 22.04**.
- Versión estándar de Linkat ⇒ Ubuntu
- Versión ligera de Linkat ⇒ LUbuntu
- **[Personalización del escritorio Linkat](http://linkat.xtec.cat/portal_linkat/wikilinkat/index.php/Escriptoris_Linkat) para adaptarlo a un nivel** educativo (infantil, primaria, secundaria) o por temática (robótica, música, radio y TV por Internet).

#### **Ejemplos de escritorios Linkat**

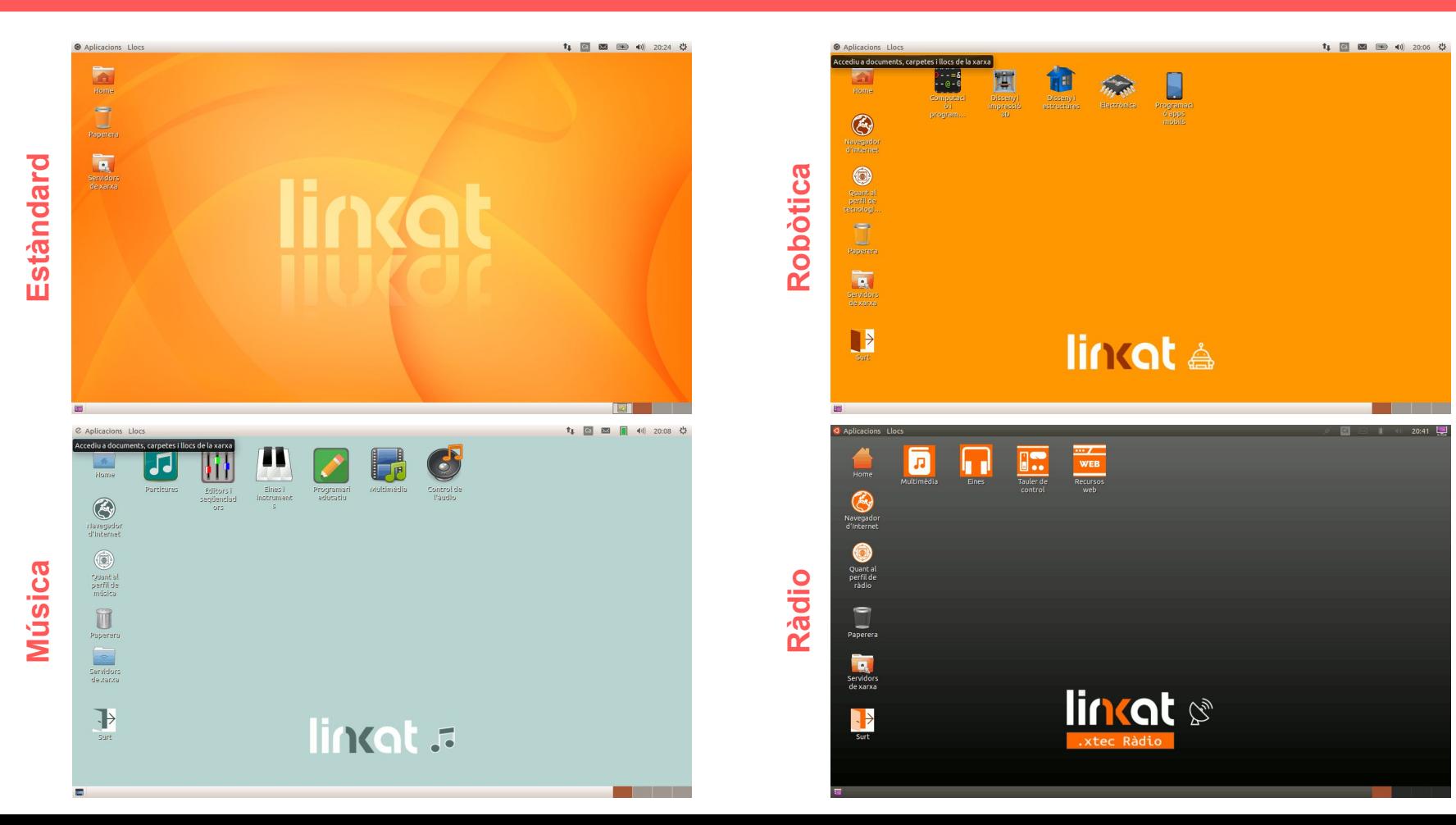

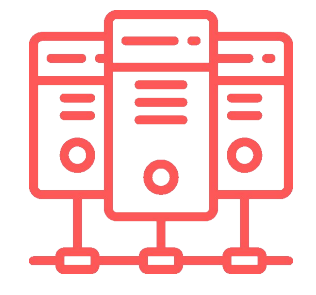

#### Servicios del servidor Linkat 18.04:

- Unidades específicas para alumnado, profesorado y dirección de centro compartidas por SAMBA.
- Herramienta para crear nuevas unidades específicas SAMBA.
- Restablecimiento de los permisos de las unidades compartidas por SAMBA
- Análisis antivirus de las carpetas compartidas por SAMBA ([ClamAV](http://linkat.xtec.cat/portal_linkat/wikilinkat/index.php/Antivirus_Clamav)).
- Montaje de unidades externas por SAMBA y USB para la realización de copias de seguridad.
- Sistema de indexación de contenido de ficheros PDF, ePUB, etc. basada en la herramienta [Calibre.](http://linkat.xtec.cat/portal_linkat/wikilinkat/index.php/Calibre)
- Sistema local de copias de seguridad.
- Sistema de copias de seguridad en Google Drive.
- Directorio de usuarios (LDAP)
- Informe de impresiones realizadas en el servidor.
- Servidor multimedia DLNA
- Servidor de informes de JClic
- Paquete ofimático Onlyoffice y servicio en la nube (Nextcloud) accesibles vía navegador.
- Sistema de clonación de maquetas (FOG)

**Actuaciones Linkat en el Plan de Educación Digital de Catalunya**

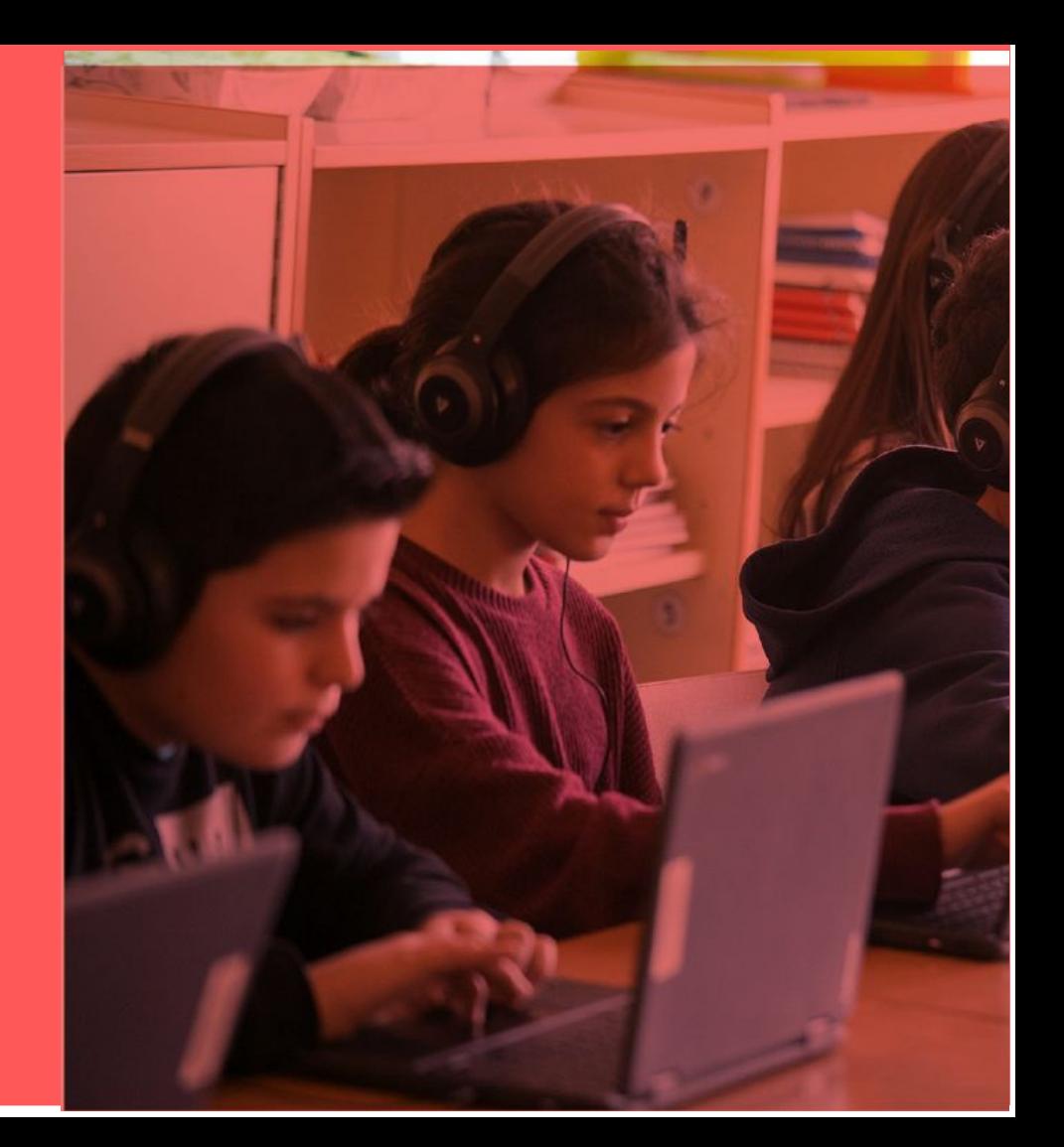

El Plan de educación digital de Cataluña (PEDC) tiene como objetivo contribuir al desarrollo de las competencias digitales que los ciudadanos y ciudadanas necesitan.

Los objetivos del plan son:

- **Asegurar** que los **alumnos/as** de Cataluña sean **digitalmente competentes** al acabar la enseñanza obligatoria
- **Aumentar** el porcentaje de **profesorado** acreditado en **competencia digital docente**, entendida como una competencia clave del siglo XXI
- Tejer una **red** de país con **centros digitalmente transformados** que faciliten el aprendizaje en el marco de la transformación educativa.

En el marco del PEDC, el **Proyecto de Aceleración de la Transformación Digital** despliega las intervenciones referidas a conectividad, equipamiento de alumnado y profesorado en los centros docentes durante los cursos 2020-21, 2021-22 y 2022-23.

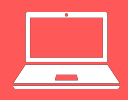

Linkat presente en **todos** los equipos del PEDC

Más de 370.600 equipos portátiles de alumnado Más de 86.000 equipos portátiles de profesorado

Sistemas operativos (alumnado):

W10 + MV Linkat  $\rightarrow$  más de 235.000 equipos

Linkat  $\rightarrow$  más de 11.600 equipos

Chromebooks  $\rightarrow$  más de 123.000 equipos

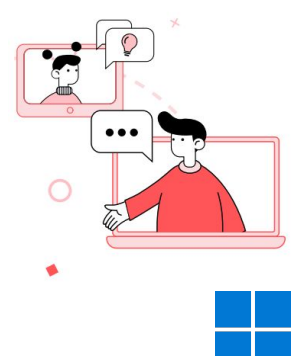

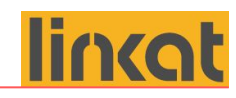

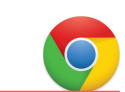

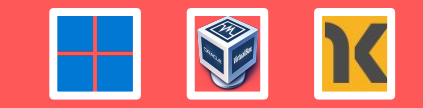

- Uso de **VirtualBox** como solución de virtualización.
- Scripts de configuración automática para que cualquier usuario que inicie sesión en el equipo W10 disponga de una máquina virtual Linkat configurada.
- Buen rendimiento de la solución virtualizada.
- Utilización de un único disco virtual (vdi) en modo "solo lectura" para todos los usuarios. Cada usuario dispone de una instantánea (snapshot) personalizada.

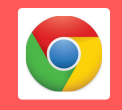

- Los **Chromebooks** incorporan una máquina virtual Linux basada en la distribución Debian 10 (Buster), compatible con Ubuntu y Linkat 18.04.
- Activación del entorno de desarrollo de Linux (sección Desarrolladores).
- $S$ cript desarrollado  $\rightarrow$  Configura Linux en catalán / Incorpora los repositorios de Linkat 18.04 / Instala la tienda de aplicaciones "Gnome Software" con soporte Flatpak.

[https://projectes.xtec.cat/edc/wp-content/uploads/usu2268/2022/01/Linkat\\_en\\_Chromebooks.pdf](https://projectes.xtec.cat/edc/wp-content/uploads/usu2268/2022/01/Linkat_en_Chromebooks.pdf)

## **Equipos Linkat**

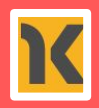

- Equipos con Linkat 18.04 y 22.04
- Linkat 22.04: Ubuntu 22.04 + entorno de escritorio Mate + gestor de pantallas lightdm + soporte flatpak

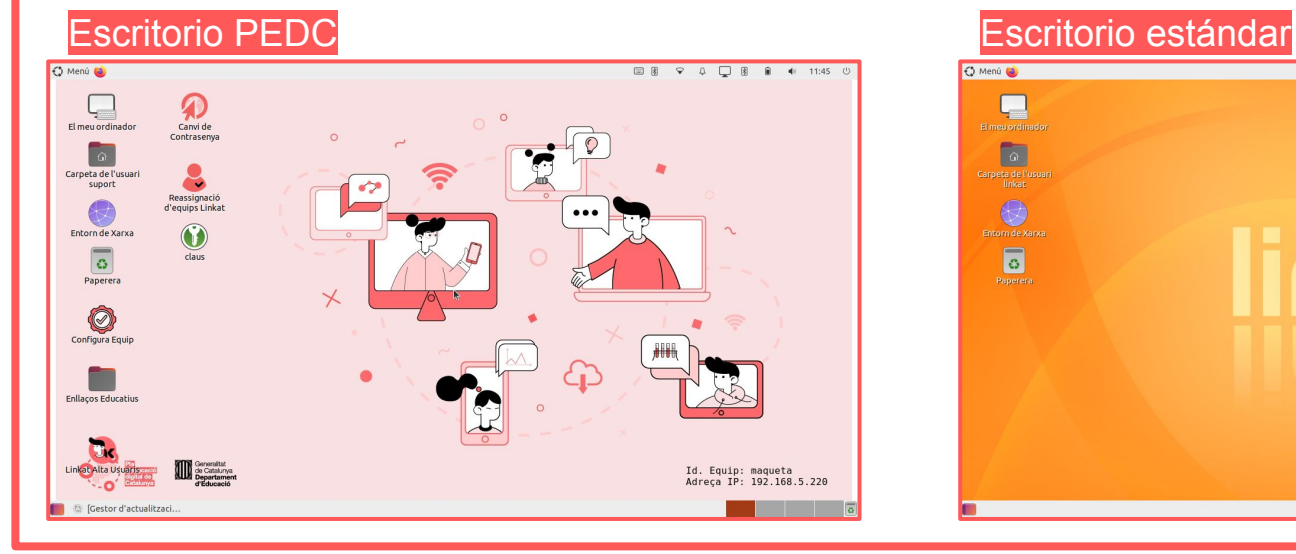

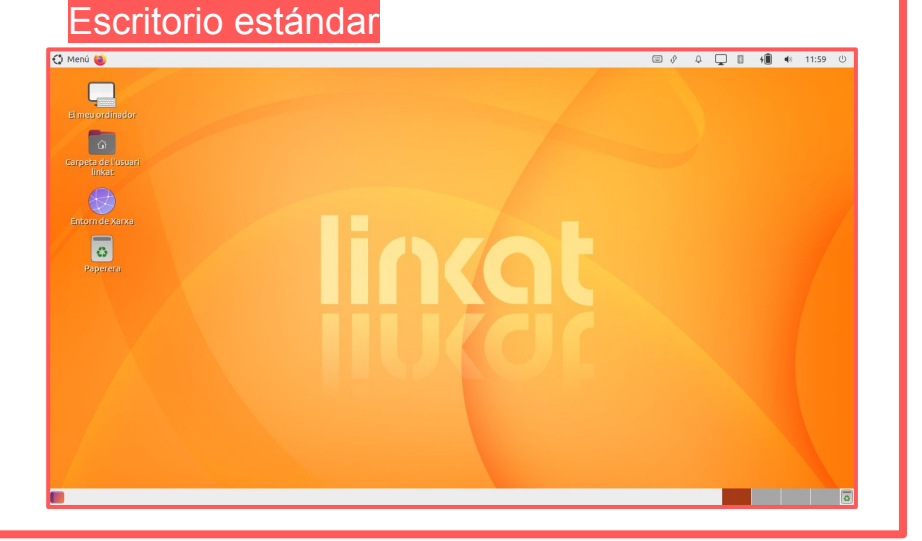

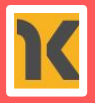

- Sistema de recuperación en el disco de cada equipo, basada en Clonezilla.
- BIOS de todos los equipos protegida por contraseña.
- Arranque de sistema (GRUB2) protegido por contraseña.
- *- Uso de [CA Mobile Device Management 18.1](https://techdocs.broadcom.com/us/en/ca-enterprise-software/other/Mobile-Device-Management/18-1.html) (Broadcom) como sistema de actualización y distribución de paquetes de forma remota.*
- Scripts de personalización del entorno y de recuperación del escritorio.
- Herramienta de alta de usuarios con el ID del alumno/a (IDALU).
- Sistema de reporte de estadísticas.
- Sistema de bloqueo remoto.
- Sistema de reasignación de equipos (local/remoto).
- Sistema antivirus basado en ClamAV

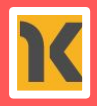

#### **GRUB2:**

Ubuntu Restauración Linkat

- Entrada del GRUB protegida por contraseña
- Copia del sistema operativo hecha con [Clonezilla](https://clonezilla.org/) en partición.
- Restauración local del equipo por parte del centro educativo.
- Actualización de la imagen de restauración por Internet (aria2c)

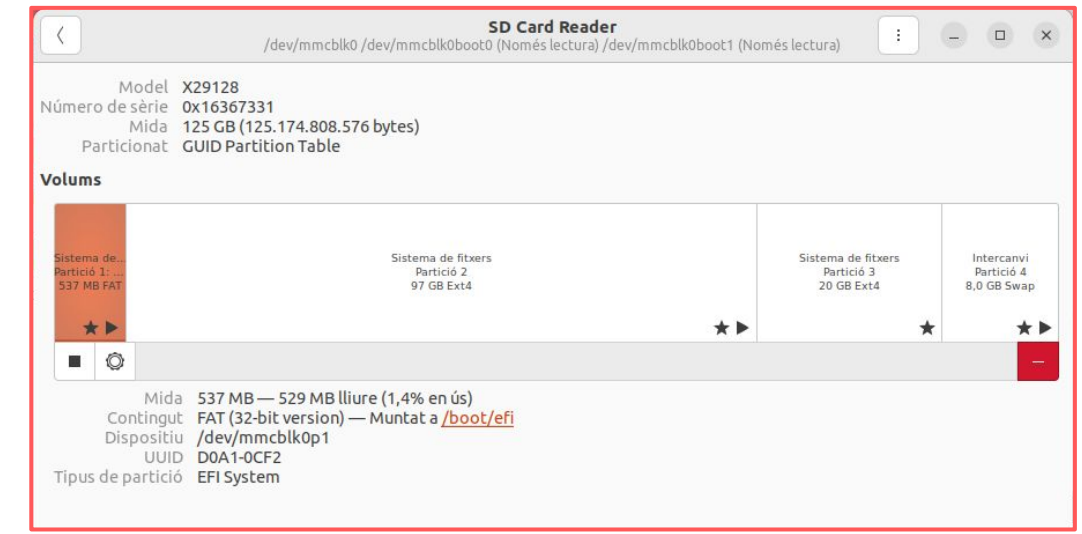

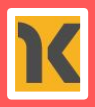

#### **Antivirus:**

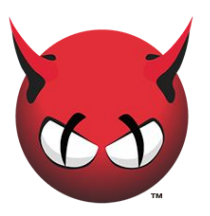

- Sistema basado en **ClamAV**
- **-** ClamAV consume casi 1.5 Gb de RAM
- Inicialmente, se analizaban los ficheros en tiempo real con la utilidad clamonacc → lentitud del equipo + consumo de memoria RAM.
- Actualmente, se analizan las carpetas y ficheros del directorio /home con el servicio clamav-daemon y se excluyen todos los ficheros/directorios de configuración.
- Finalizado el análisis, se guarda un informe y se deja una marca que se utiliza para analizar, al siguiente inicio del sistema, los ficheros creados con posterioridad a dicha marca. Una vez a la semana, se elimina la marca creada y se procede a realizar un análisis completo del directorio /home
- Una vez ejecutado el análisis con el antivirus, el servicio clamav-daemon se para. Así el sistema recupera los 1.5 Gb de RAM que consume el antivirus (los equipos tienen solo 4 Gb de memoria RAM).

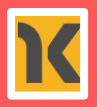

### **Restauración de escritorio:**

#### **D** Restaura escriptori

- Forma parte del paquete que personaliza el escritorio del alumno/a: tiempo de bloqueo del equipo, ahorro de energía, imagen del escritorio, aviso de la caducidad de la contraseña.
- El objetivo de la herramienta de restauración es recuperar la funcionalidad del escritorio de una forma sencilla. La persona usuaria del equipo puede restablecer su escritorio (se puede ejecutar gráficamente y por terminal).

De forma interactiva, la herramienta restaura escritorio:

- Elimina los perfiles de los navegadores Firefox y Chromium.
- Elimina el anillo de claves
- Hace un reset de todas las claves del entorno de escritorio GNOME/MATE (*dconf reset*) → No hay pérdida de información del usuario/a + *logout* de la sesión.

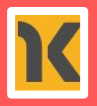

#### **Sistema de bloqueo remoto:** linkat-lock-edc ∣o o Pla d'educació digital de **Catalunya** Si heu trobat aquest dispositiu, si us plau Ordinador propietat del torneu-lo a la comissaria de policia Ordenador propiedad del més propera. Computer owned by Si ha encontrado este dispositivo, por favor **DEPARTAMENT D'EDUCACIÓ** devuélvalo a la comisaría de policía **GENERALITAT DE CATALUNYA** más cercana **ORDINADOR BLOCAT** If you have found this device, please **ORDENADOR BLOOUEADO** return it to the nearest police station. **LOCKED COMPUTER**

- Denuncia previa del centro educativo por robo/pérdida.
- El centro comunica al SAU (servicio de atención al usuario) la pérdida del equipo (+ copia de la denuncia).
- Desde el MDM (agente CA) se envía un "paquete" que marca el equipo para que se proceda a su bloqueo.
- **El script linkat-lock-edc es independiente del sistema MDM.**
- Cuando el equipo recibe el paquete remoto, se crea la marca para iniciar el bloqueo del equipo y se reinicia automáticamente.
- El script linkat-lock-edc se ejecuta siempre durante el arranque del sistema operativo, comprueba la existencia del fichero de marca y realiza las tareas siguientes:
	- Elimina todos los usuarios con UID >= 1000
	- Borra de forma segura el directorio /home (*BleachBit*).
	- Modifica el gestor GRUB2 para que no aparezca la opción de restauración y realiza un cambio de contraseña.
	- Asigna una contraseña aleatoria al usuario root.
	- Cambia la imagen del gestor de pantallas *lightdm*.

### **Estadísticas de uso del equipo:**

linkat-stat

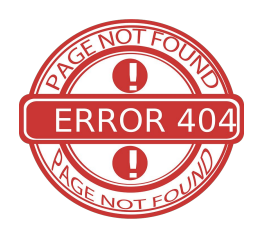

- El programa se ejecuta durante el inicio del sistema operativo, cuando el usuario inicia la sesión y a cada hora (+ random 45 min).
- Se ejecuta una petición http (curl) contra un servidor web. La URL se construye con la dirección del servidor y un nombre de fichero "inexistente". Para obtener la información se procesa la información del los ficheros de log del servidor web (análisis del error 404).
- Se puede conocer aproximadamente las horas de uso del equipo y si este se conecta desde el centro educativo o fuera de él.
- El nombre de fichero se construye con la información del equipo de interés:

\$URL/"\${CADENA}" "\${ID\_MACHINE}" "\${LK\_USERB64}" "\${SN\_MACHINEB64}" "\${VERSIOMQ}" \_"\${VERSION}"\_"\${LINKAT\_DESKTOP}"\_"\${ARCH}"\_"\${COMPUTER}"\_"\${VIRTUALIZATION}"

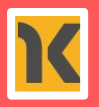

#### **Alta de usuarios:**

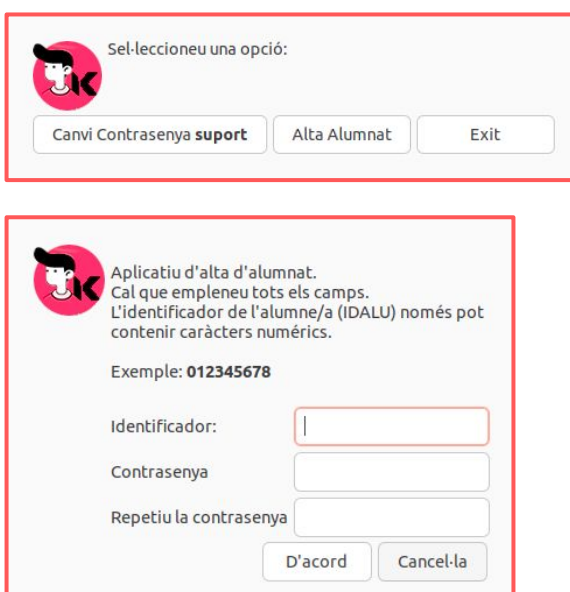

- El centro educativo, a través del usuario sudoer del equipo, es el encargado de dar de alta al alumno en el equipo.
- Se utiliza el identificador del alumno (IDALU) para dar el alta al alumno/a (IDALU es el identificador numérico del alumno y se mantiene a lo largo de su escolarización).
- La contraseña que se introduce debe cumplir con 3 de los 4 requisitos siguientes:
	- 1 carácter en minúscula
	- 1 carácter en mayúsculas
	- 1 número
	- 1 símbolo
- La contraseña tiene una validez de 13 meses.

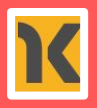

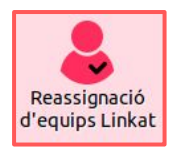

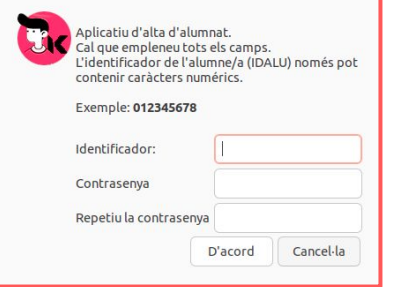

- **Reasignación de equipos:** La herramienta "reasignación de equipos Linkat" se utiliza para el proceso de final/inicio de curso, cuando el equipo cambia de propietario (p.e. cuando un alumno cambia de centro o acaba su escolarización) con la finalidad de eliminar la información existente en el equipo.
	- Se puede ejecutar de forma local o bien remota (independiente del  $MDM$ )  $\rightarrow$  uso de un fichero de marca.
	- Se eliminan todos los usuarios y los directorios personales (UID > 1000).
	- Se elimina toda la información asociada a las wifis personales y se comparte con el nuevo usuario/a la configuración de la wifi del centro.
	- El equipo entra en modo autoservicio en el que se ejecuta la aplicación de alta de usuarios. El alumno/a puede, de forma autónoma, darse de alta en el equipo.
	- Una vez se ha llevado a cabo el alta del alumno/a, el equipo se cierra y se recupera la pantalla de inicio de sesión de usuario.
	- El alumno/a tendrá el equipo con la conexión wifi ya configurada.

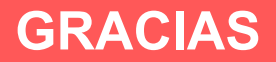

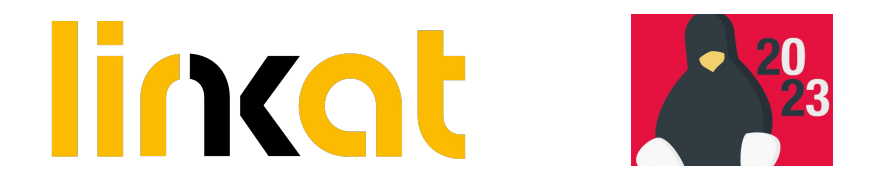